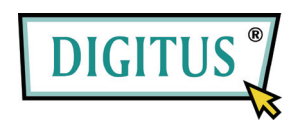

## **MUHU USB DVB-T TB PECUBEP**

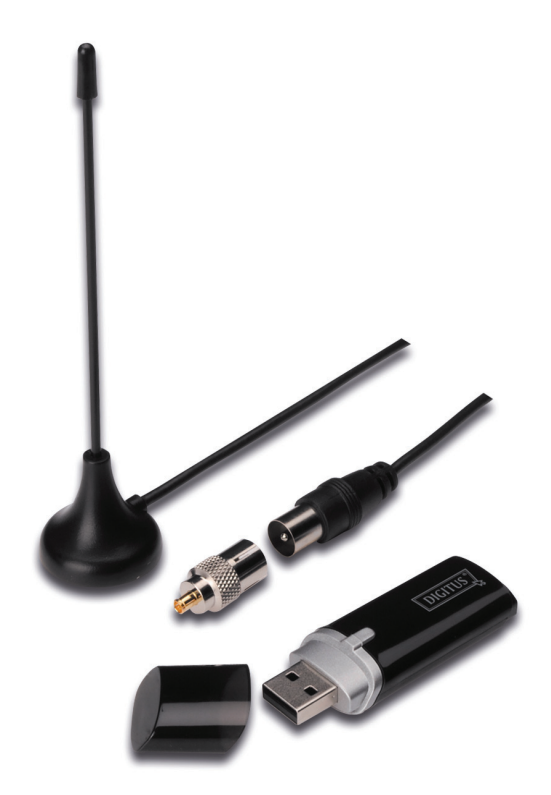

## Руководство быстрой установки

**1.** Удостоверьтесь, **что там нет заглушки.** 

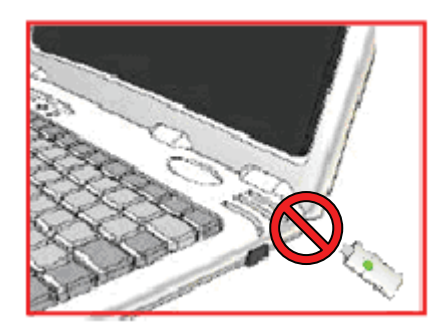

**2.** Установите CD в CD-ROM драйвер вашего ПК или лэптопа. Если воспроизведение не начинается автоматически, перейдите в CD директорию и нажмите **"setup.exe"**.

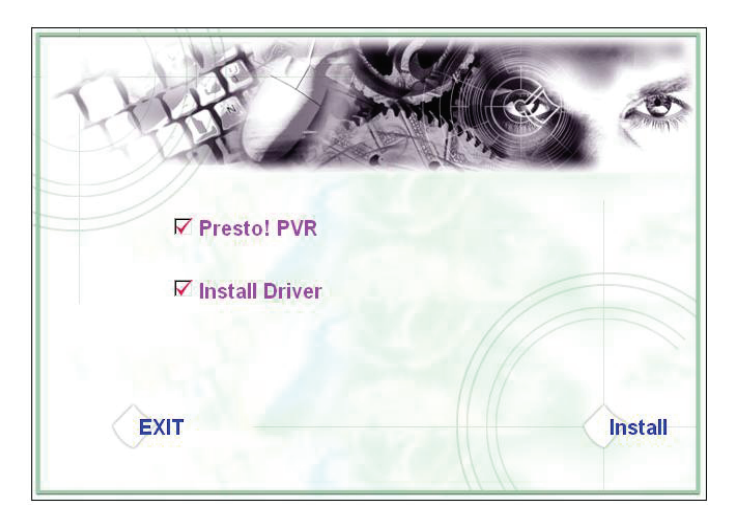

**3.** Выберите язык, затем нажмите **"Next"**.

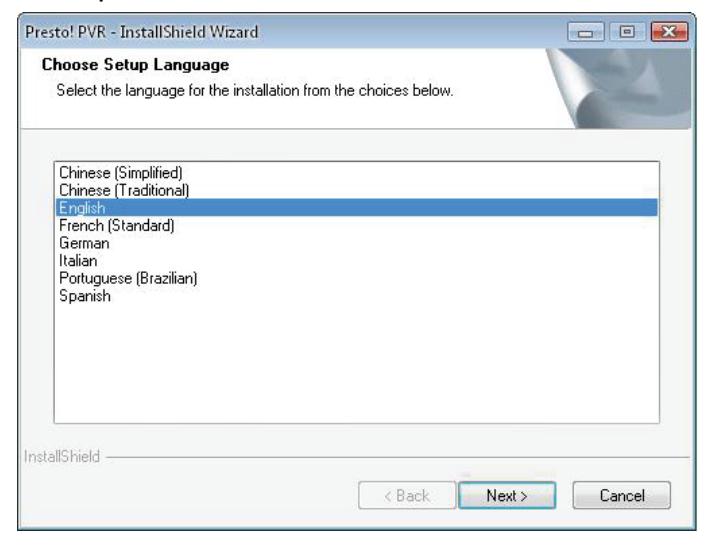

## **4.** Кликните **"Next"**

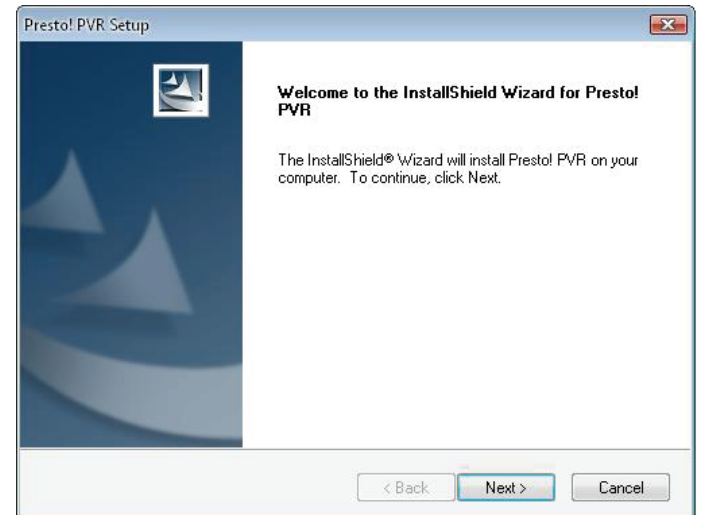

## **5.** Кликните **"Yes"**

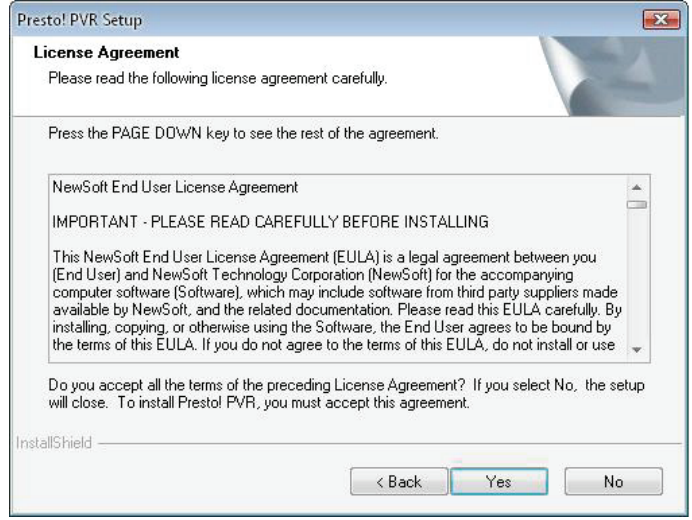

**6.** Введите пользователя User, наименование компании Company Names и серийный номер Serial Number. Кликните **"Next"**.

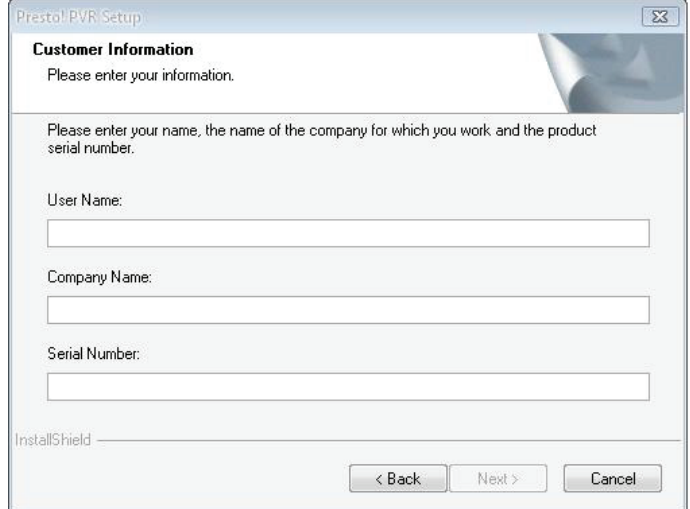

**7.** Установите папку закачки (заводская C:\Program Files\NewSoft\Presto! PVR). Кликните **"Next"**

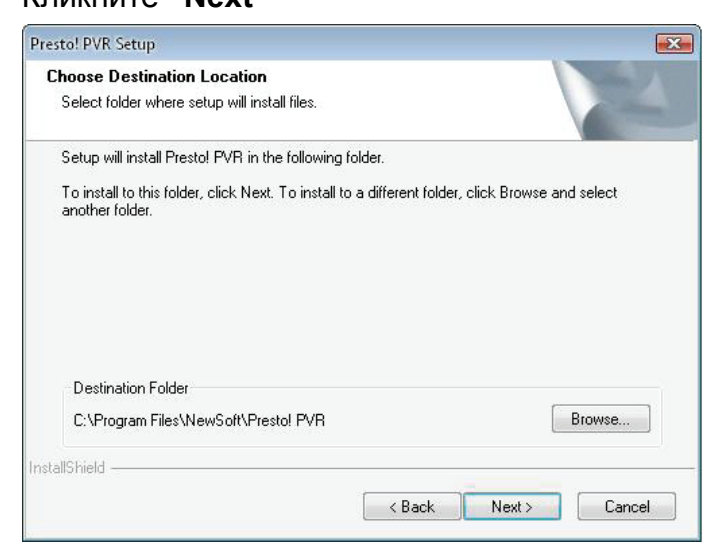

**8.** Введите имя папки (заводская Presto! PVR), затем кликните **"Next"**.

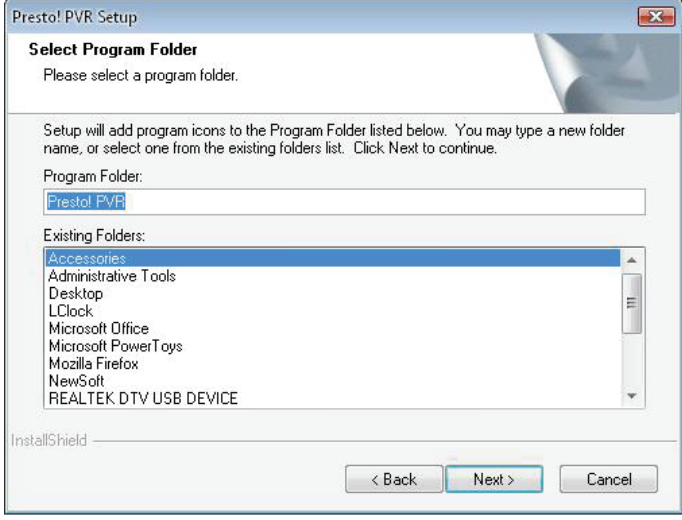

**9.** После успешной установки кликните **"Finish"**.

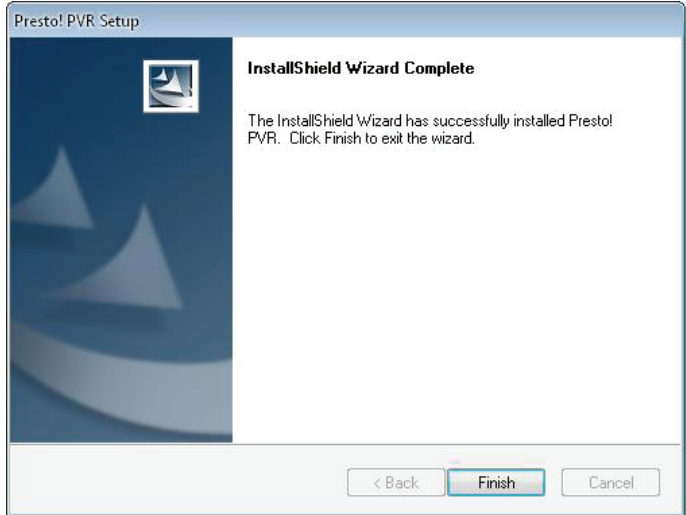

**10.** Для установки драйвера кликните **"Next"**.

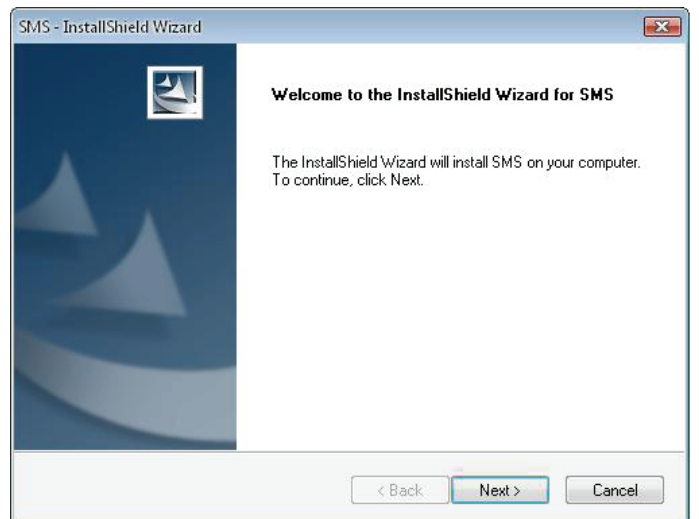

**11.** Выберите папку установки (заводская C:\Program Files\Siano Mobile Silicon\SMS\). Кликните **"Next"**.

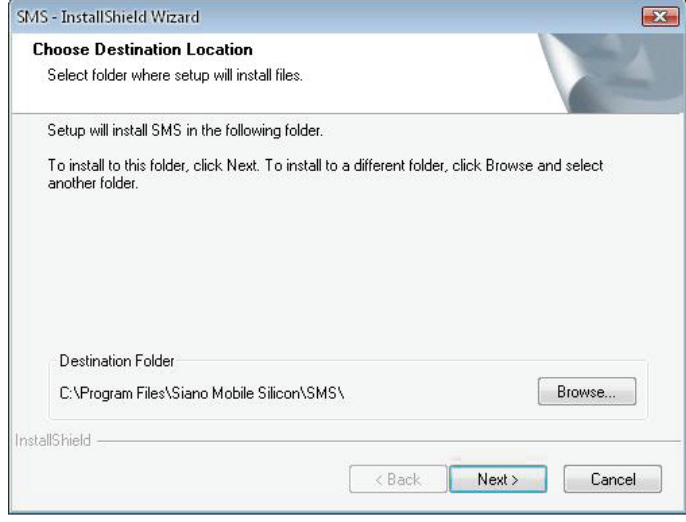

**12.** Кликните **"Finish"**.

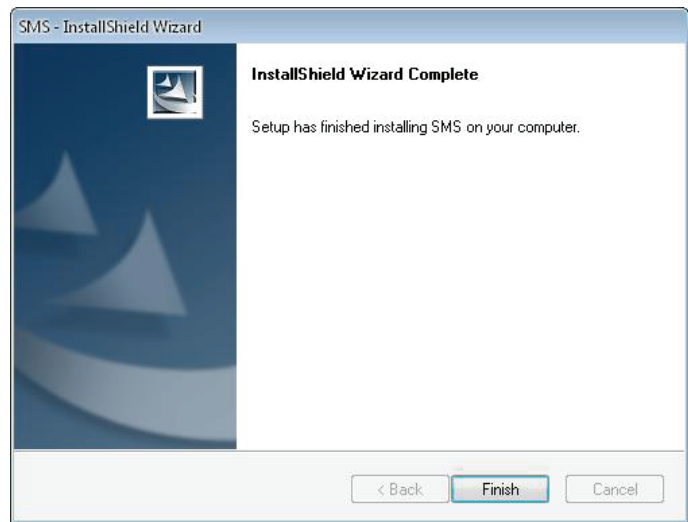

- **13.** Подключите ТВ тюнер к USB порту и дважды кликните иконку **"Presto!PVR"**  на рабочем столе.
- **14.** После окончания сканирования кликните **"Finish"**. Теперь вы можете смотреть телевизор!

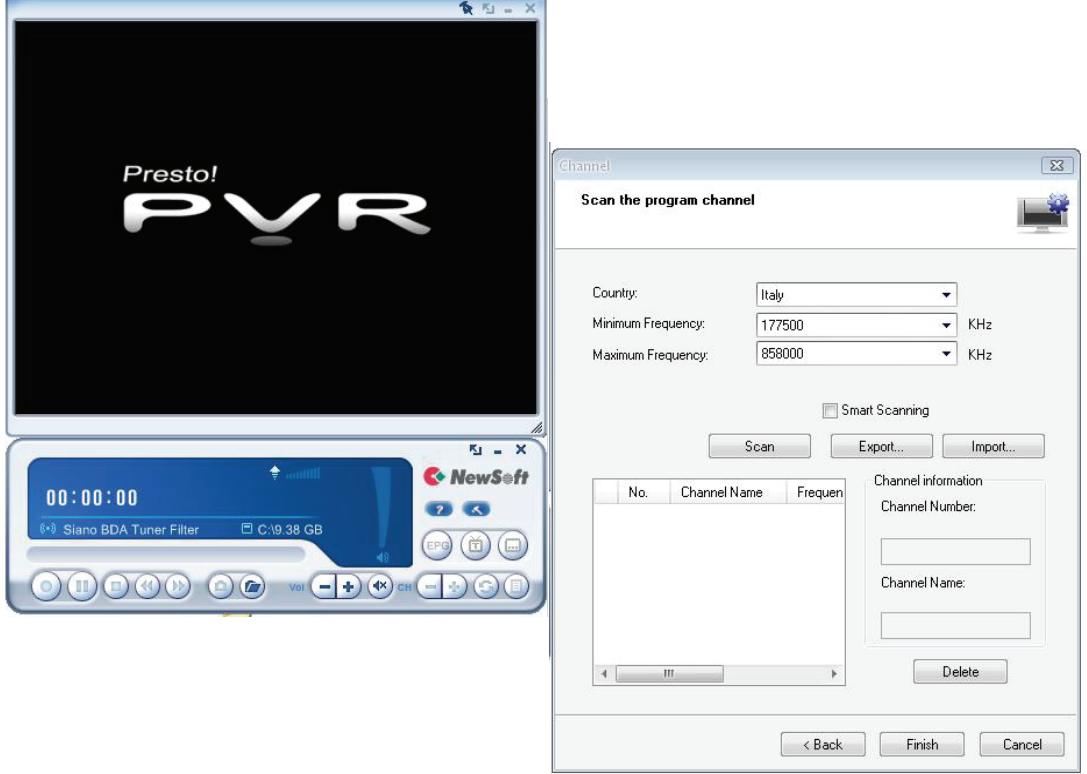